This insert updates the specifications for the A7V333. (Revisions refer to pages 14, 15, 18, 31, 28, 67 and 87 of the manual.)

~ **Three (3)** sockets are available for both 266MHz-PC2100 or 200MHz-PC1600 DDR DIMMs to form a memory size of 64MB to 3GB. Only **two (2)** DIMMs will support 333MHz-PC2700; if more than two 333MHz DIMMs are installed, the system automatically reverts to a maximum speed of 266MHz.

### **2.5.2 Memory configurations (page 14, 15)**

Install DIMMs in any of the following combinations.

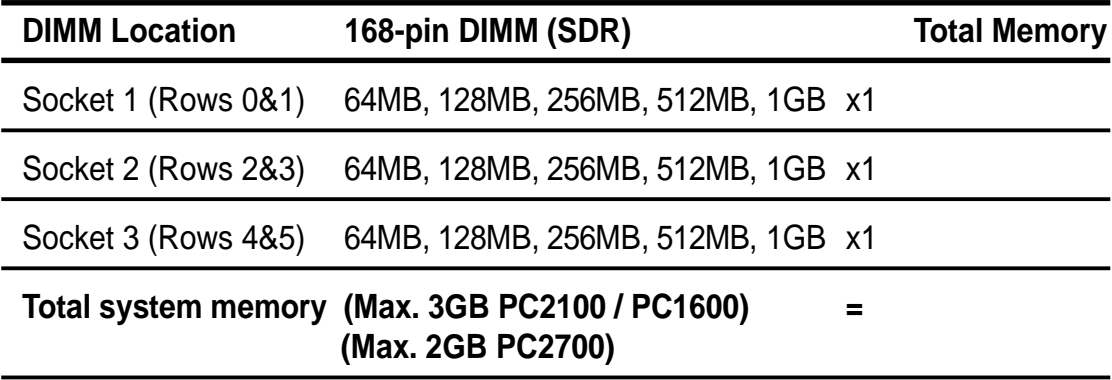

### **2.5.3 DDR333 DIMM Qualified Vendor List**

The following table lists the PC2700 - DDR333 memory modules that have been tested and qualified for use with this motherboard.

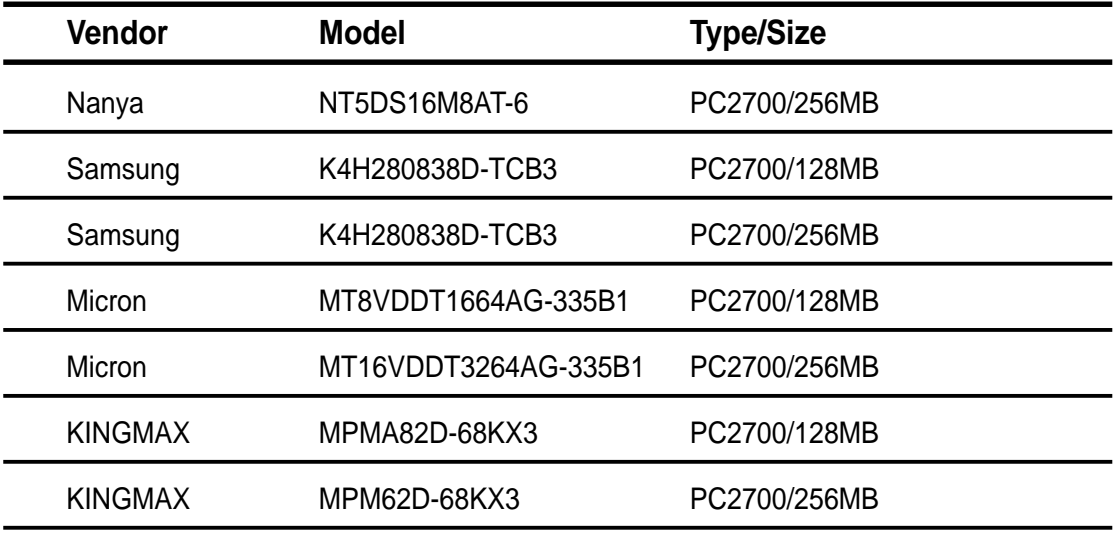

Use only the tested and qualified PC2700 - DDR333 DIMMs listed above. Other DDR DIMMs manufactured by other vendors may not be suitable for this motherboard. Visit the ASUS website for the latest qualified DDR module list.

Because of local distribution and marketing issues, the A7V333 may adopt the AGP Pro slot or a universal AGP4X slot onboard:

## **2.6.4 AGP 4x slot (page 18)**

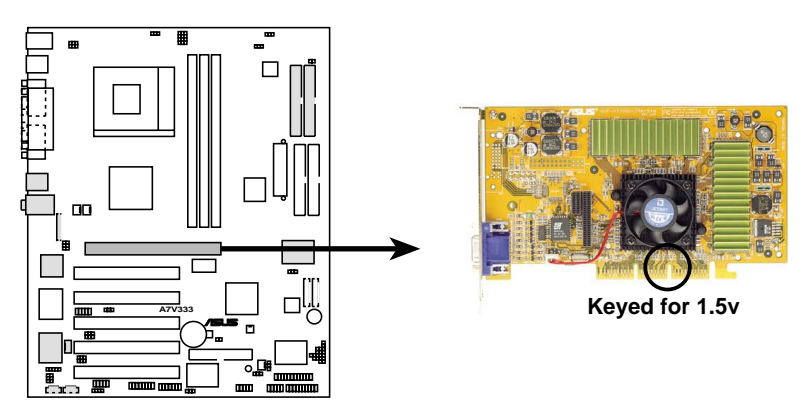

**A7V333 Accelerated Graphics Port (AGP)**

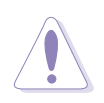

**CAUTION!** To avoid damaging your AGP/AGP 4x graphics card, the computer power supply should be unplugged before inserting the graphics card into the slot.

The description for the BIOS DRAM Burst Length field is updated to its correct form:

## **4.4.1 Chip Configuration (page 65-67)**

#### **DRAM Burst Length [4]**

This item determines the maximum number of column locations for a given DRAM READ or WRITE command. The default setting is [4]. The other

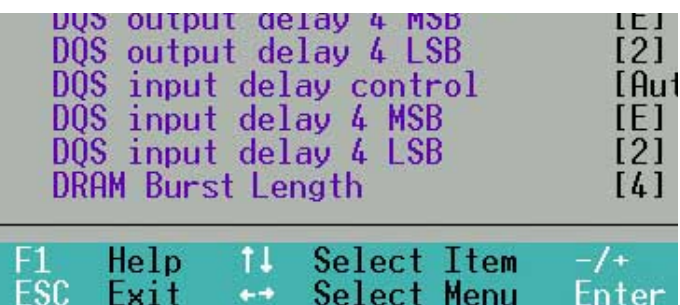

setting is [AUTO]. Setting [AUTO] will depend on the DRAM to set the burst length. Setting [4] always sets the burst length to 4. Configuration options: [Disabled] [Enabled] [Auto]

The description for clearing the RTC RAM memory is updated:

#### **16)Clear RTC RAM (CLR\_RTC) (page 28)**

This jumper allows you to clear the Real Time Clock (RTC) RAM in CMOS. You can clear the CMOS memory of date, time, and system setup parameters by erasing the CMOS RTC RAM data. The RAM data in CMOS is powered by the onboard button cell battery.

To erase the RTC RAM:

- 1. Turn OFF the computer and unplug the power cord.
- 2. Remove the battery.
- 3. Short the jumper by replacing a jumper cap on the two pins.
- 4. Removing the cap after 3 seconds.
- 5. Re-install the battery.
- 6. Plug the power cord and turn ON the computer.
- 7. Hold down the <Del> key during the boot process and enter BIOS setup to re-enter data.

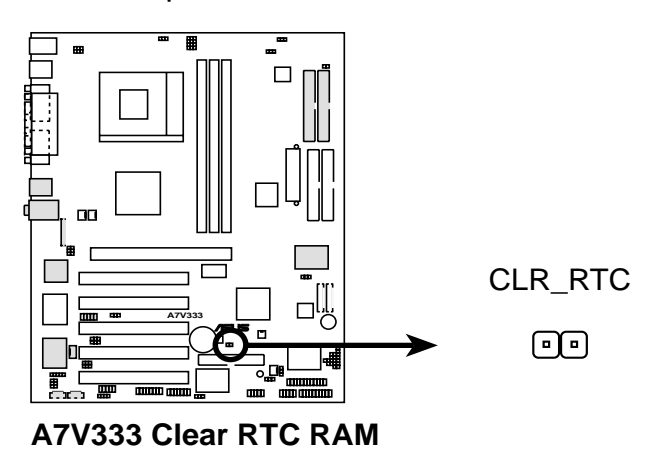

The reference on page 31 to the connector configuration for the C-media 6- Channel audio set-up is completed by the section below, which was left out of the manual:

## **5. Connector Configuration**

The chart below displays the configurations for the line connectors on the yellow MIDI/Game/Audio connector port located on the back panel. The three female connectors are available for use in the 6-Channel audio system.

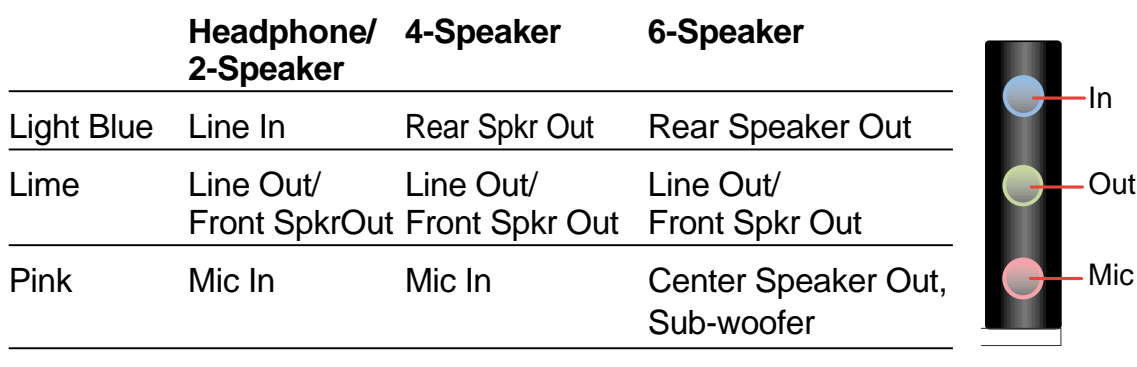

### **Connector Settings and Functions**

The heading on page 87 for the FastTrak133 BIOS is corrected below:

## **5.4.2 Enter FastTrak133 BIOS and FastBuild Utility**

1. Boot-up your computer once more. If this is the first time you have booted with two hard disks correctly installed, then *MBFastTrak133™ "Lite"* BIOS scans the IDE drives and displays this screen:

**For updated processor settings, visit the ASUS web site: www.asus.com.tw**

SPECIFICATIONS AND INFORMATION CONTAINED IN THIS MANUAL ARE FURNISHEDFOR INFORMA-TIONAL USE ONLY, AND ARE SUBJECT TO CHANGE AT ANY TIME WITHOUT NOTICE, AND SHOULD NOT BE CONSTRUED AS A COMMITMENT BY ASUSTeK COMPUTER INC. ASUS ASSUMES NO RESPONSI-BILITY OR LIABILITY FOR ANY ERRORS OR INACCURACIES THAT MAY APPEAR IN THIS MANUAL, INCLUDING THE PRODUCTS AND SOFTWARE DESCRIBED IN IT.

**Copyright © 2002 ASUSTeK COMPUTER INC. All Rights Reserved.**